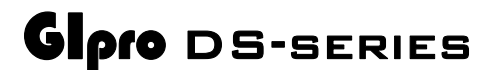

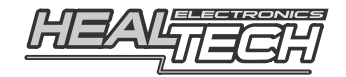

## Инструкция по установке и настройке

# Модель GPDS-T01

#### **Совместимые мотоциклы:**

**America** (2009-2020), **Bonneville** (2000-2015), **Bonneville 865** [с digital odo] (2007-2015), **Bonneville 900** (2016-2025), **Bonneville 1200** (2016-2025), **Daytona 650** (2005), Daytona **675/R** [  $\qquad$  ] ( ), Scrambler 865 [ digital odo] (2006-2015), Speed Triple [ ] (2010), (2006-2015), **Speed** Triple [без АБС] (2005-2014), **Speed** Triple [АБС] (2010), **Speedmaster** (2008-2020), **Sprint** ST (2005-2011), **Sprint** GT (2010-2020), **Thruxton 865** [с digital odo] (2004-2015), **Tiger 1050** [без АБС] (2007-2014), **Tiger 1050** [ 1 (2007-2012)

#### **Вступление**

Поздравляем с покупкой индикатора передач GiPro DS. На сегодняшний день, индикаторы передач серии GiPro, являются самыми совершенными индикаторами в мире.

В отличие от индикаторов конкурентов, GiPro DS подключается к диагностическому разъему модуля управления двигателем (ECU). Эта особенность делает подключение элементарным, а работу модуля - быстрой и точной.

Индикатор самообучающийся – кнопки управления или программный интерфейс отсутствуют.

Известные ограничения: Ваш мотоцикл не оборудован датчиком позиции КПП, поэтому определить и отобразить используемую передачу можно только с включенным двигателем и отпущенным сцеплением.

#### **Установка**

- Найдите **16ти контактный** диагностический разъем (обычно располагающийся недалеко от ECU - Модуля Управления Мотором) под защищающим разъем пыльником. Daytona 650 (2005): *под седушкой, рядом с АКБ* Rocket III (2004-2009): *под седушкой* Speed Triple 1050 (2005-2009): *под седушкой, рядом с АКБ* Sprint ST 1050 (2005-2009): *Спереди, в правом обтекателе, закреплен неподалеку от блока предохранителей*

Tiger 1050 (2007-2009): *под седушкой*

- Подсоедините GiPro к диагностическому порту мотоцикла
- Подключите Красный провод GiPro к +12V бортовой сети, коммутируемых кнопкой СТАРТ двигателя, используя Красный врезной контакт, идущий в комплекте. *(такой провод можно найти на разъеме опциональной сигнализации, подсветке номера, или на блоке предохранителей)*

*Инструкция: Заведите не зачищенный провод +12V внутрь канала врезного контакта. Защелкните торцевую стенку канала. Вы должны услышать щелчок. Отрежьте избыток Красного провода GiPro. Вставьте кончик Красного провода в канал на врезном контакте. Это второй канал на врезном контакте, в отличии от первого - он не имеет выхода. Вставьте U - образую клемму во врезной контакт лезвиями вниз. Используя плоскогубцы, надавите сверху на U - образный контакт так, чтобы он полностью вошел в паз. Защелкните крышку врезного контакта. Вы услышите щелчок.*

- Аккуратно уложите проводку GiPro с 4х контактного разъема к месту установки индикатора, лучше всего пускать проводку вдоль рамы.
- Снимите зеленую пластиковую ленту сзади модуля, выберите место установки и закрепите дисплей.
- Чтобы избежать нагрузок на проводку используйте идущие в комплекте хомуты для крепежа проводки GiPro к проводке мотоцикла

### **Настройка**

После установки модуля необходимо пройти процедуру настройки. Рекомендуется настраивать индикатор на прогретом моторе.

- Найдите длинную прямую, предпочтительно свободную от автомобилей. Индикатору не нужно дважды настраивать одну и ту же передачу, что делает настройку во время движения простой. Вы можете сбросить передачи вниз и остановиться во время настройки. Осторожно – во время езды, не фиксируйте внимание на индикаторе!
- Переключитесь на Нейтраль, затем включите зажигание, дисплей GiPro должен отобразить цифры от **6** до **1**, после чего должна медленно замигать буква "**L**" (Обучение).
- Запустите мотор, находясь на нейтрале. Дисплей замигает быстрее в течение нескольких последующих секунд, дайте мотору поработать на холостых оборотах.
- Когда на дисплее загорится "**1**", переключитесь на первую передачу, отпустите сцепление и начните движение, как вы это обычно делаете. Дисплей мигает быстрее в момент, когда устройство запоминает передачу.
- Когда на дисплее загорится "**n**" (next следующая), переключитесь на следующую передачу.
- Повторяйте процедуру, пока не будут пройдены все передачи.
- На последней передаче дождитесь индикации "<sup>o"</sup> (конец over), в этот момент дисплей перестанет мигать.

Поздравляем. Индикатор настроен и будет показывать передачи правильно. С этого момента, при включении зажигания, дисплей делает прямой отсчет ( от "1 до 6"), что свидетельствует о том, что устройство запрограммировано и работает корректно.

## **Сброс**

Если какие то из передач отображаются неверно, сбросьте настройки и пройдите процедуру калибровки заново.

- Выключите зажигание
- Включите зажигание и тут же выключите, в то время, когда GiPro отсчитывает передачу "3, 4 или 5". Повторите процедуру ещё 5 раз.
- На шестом включении дисплей сделает обратный отсчет, как это было до настройки, ("от 6 до 1"). Память очищена и устройство готово к повторной настройке.

#### **Возможные причины отказа индикатора**

1. Плохой контакт

Рассоедините разъем GiPro и убедитесь, что контактные пары не повреждены. Соедините разъем до щелчка.

2. Разряженная батарея

 Если процедура настройки не стартует, возможно, батарея сильно разряжена. Зарядите батарею.

2. Изношенное сцепление

 Если какие то передачи, даже после повторного прохода процедуры настройки, все же не отображаются верно, в момент, когда отпускается сцепление – вероятнее всего ваше сцепление изношено и проскальзывает.

## **Гарантия**

Индикатор передач залит эпоксидной смолой, что максимально защищает внутренние элементы от вибраций, ударов, конденсации влаги. Для обеспечения качественной работы – все индикаторы проходят всестороннее тестирование на фабрике.

Мы возвратим Вам деньги в течение 30-дней с момента совершения покупки, если наше устройство вас не устроило. *(Для получения 100% компенсации устройство должно быть возвращено в том виде, в котором приобреталось).* 

По прошествию 30 дней индикатор попадает под 2ух годовую гарантию с заменой устройства. Гарантия начинается с момента покупки.

Если после многих лет эксплуатации устройство стало ошибаться в показаниях передачи – проверьте разъемы, подожмите контакты.

> Сайт: *www.healtech.ru* Email: *healtech@healtech.ru*